# ボイスコントロール

「都道府県名〜町字名」と「丁目〜号」を 連続して入力できるようになりました。

- 例:「神奈川県川崎市麻生区万福寺 1 の 1 の 1」と入力するとき
- **1** 発声 / 訂正 を押す。
- **2**「住所」と発声(入力)する。
- **3**「神奈川県川崎市麻生区万福寺」と 発声する。
- **4**「1 の 1 の 1」と発声する。

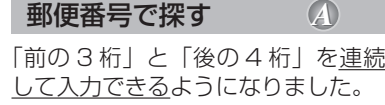

- 例:「22 \* \*\*\*\*」と入力するとき
- 1 (発声/訂正)を押す。
- **2**「郵便番号」と発声(入力)する。
- **3**「22 \*」と発声する。
- **4**「\*\*\*\*」と発声する。

を連続して入力できるようになりました。 例:「03-XXXX-????」と入力するとき 1 (発声/訂正) を押す。 **2**「電話番号」と発声(入力)する。 **3**「03」と発声する。 **4**「XXXX」と発声する。 **5**「????」と発声する。

「市外局番」、「市内局番」、「以降の番号」

個人宅の電話番号を入力した場合は、 このあと相手の名字を発声してください。

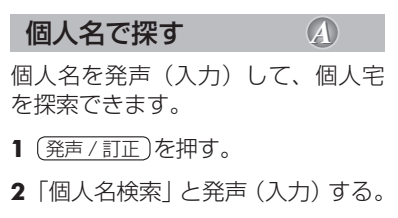

- **3** 名字を発声する。
- **4** 名前を発声する。
- **5**「一覧表示」と発声する。
- 住所で探す *A B* 電話番号で探す *A* ボイスワードの追加 *A* ボイスワードの追加 *B*
	- ドライビングマップ
	- 個人名検索(個人名、個人名称)
	- $\bullet$  10 m
	- ヘルプ(わからない、コマンド、音声コマンド)
	- ●キャンプ場表示/キャンプ場消去
	- スポット表示/スポット消去
	- ●レジャー表示/レジャー消去
	- ●グルメ表示/グルメ消去
	- ショップ表示/ショップ消去

## **ボイスワードの削除**

- ドライビングバーチャルシティマップ (ドライビングバーチャルシティ)
- サテライトマップ(サテライト)
- バーチャルシティマップ (バーチャルシティ、シティマップ)
- ソフト (カラー1)
- ●パステル (カラー2)
- ●ポップ (カラー3)
- ディマー (カラー4)

- ドライビングマップ
- エリア認識設定/解除 (エリア認識オン/オフ)
- ヘルプ(わからない、コマンド、音声コマンド)
- ●キャンプ場表示/キャンプ場消去
- スポット表示/スポット消去
- ●レジャー表示/レジャー消去
- ●グルメ表示/グルメ消去
- ショップ表示/ショップ消去

### ボイスワードの削除 *B*

- ドライビングバーチャルシティマップ (ドライビングバーチャルシティ)
- サテライトマップ(サテライト)